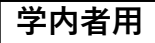

ILLの使い方

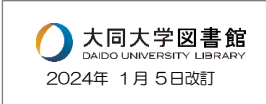

<ILL とは>

図書館で探している資料がない!

そんな時、他の図書館から図書や論文を取り寄せることのできるサービスです。 (学部学生・大学院学生・教員・職員限定)

<利用するには>

①図書館ホームページのマイライブラリにログイン。

論文のコピーを取り寄せるときは「他館への文献の複写を依頼」、図書の貸出を 希望するときは「他館への図書の借用を依頼」をクリックします。

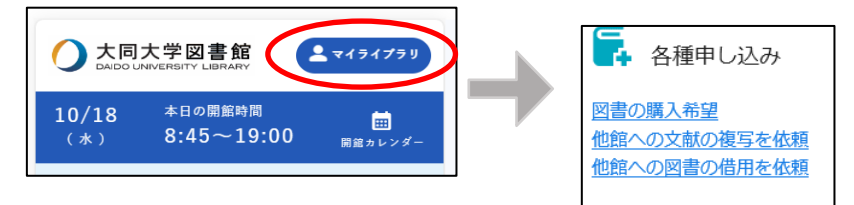

②取り寄せたい資料の情報を入力します。

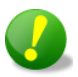

取り寄せできるものは、本学図書館が所蔵していないものに限ります。 あらかじめ OPAC で所蔵を確認した上で申し込みを行ってください。

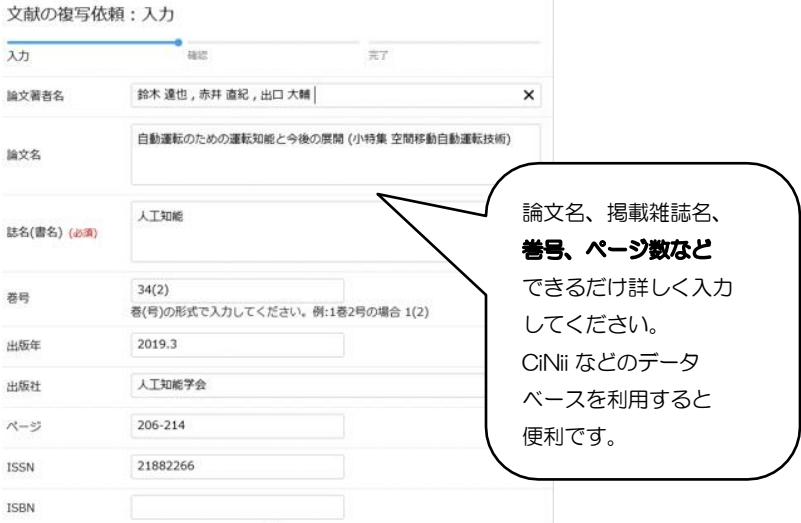

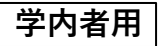

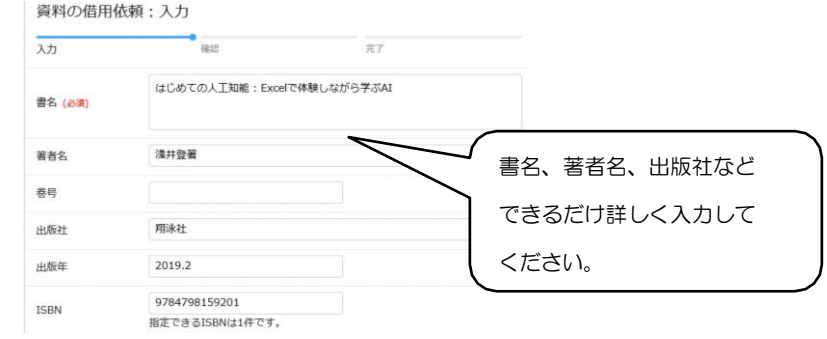

③情報を入力したら、「確認へ進む」をクリック。入力情報、メールアドレスを確 認し、「この内容で依頼」をクリックすれば、申し込みが完了します。

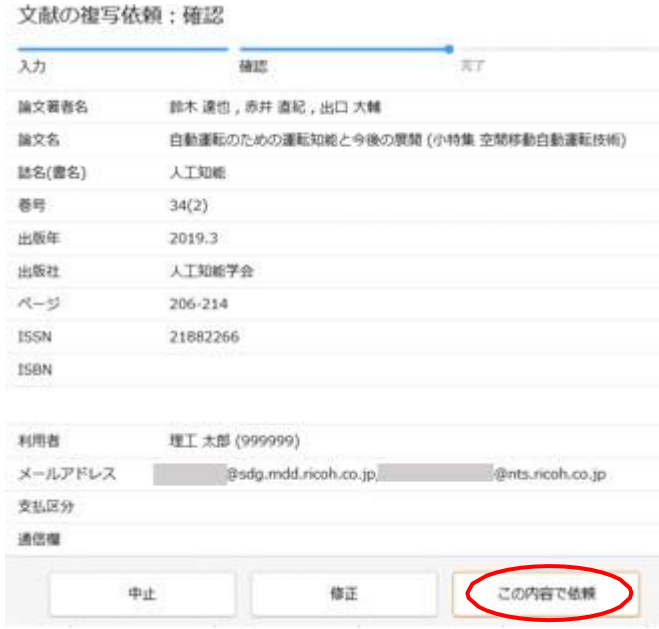

申し込みは、レファレンスカウンターでも承っています。 郵送料、複写料金は申込者の自己負担となります。 詳しくはレファレンスカウンターまでお気軽におたずねください。